# Klávesnice Kinesis Advantage360 Professional (KB360-Pro)

# Uživatelský manuál

# Profesionální klávesnice Kinesis® Advantage360 s programovací technologií ZMK

Modely klávesnic, na které se vztahuje tato příručka, zahrnují všechny klávesnice řady KB360-Pro (KB360Pro-xxx). Některé funkce mohou vyžadovat aktualizaci firmwaru. Ne všechny funkce jsou podporovány u všech modelů. Tato příručka nepokrývá nastavení a funkce pro klávesnici Advantage360, která obsahuje programovací zařízení SmartSet.

#### Vydání z 25. srpna 2022

Tato příručka pokrývá funkce obsažené ve firmwaru verze 1.0 (4. dubna 2022)

Pokud máte starší verzi firmwaru, nemusí být podporovány všechny funkce popsané v této příručce. Nejnovější firmware si můžete stáhnout zde: kinesis.com/support/kb360pro/

© 2022 Kinesis Corporation, všechna práva vyhrazena. KINESIS je registrovaná ochranná známka společnosti Kinesis Corporation. ADVANTAGE360, CONTOURED KEYBOARD, SMARTSET a v-DRIVE jsou ochranné známky společnosti Kinesis Corporation.

WINDOWS, MAC, MACOS, LINUX, ZMK a ANDROID jsou majetkem jejich příslušných vlastníků.

Firmware ZMK s otevřeným zdrojovým kódem je licencován pod licencí Apache, verze 2.0 ("Licence"); tento soubor nesmíte používat jinak než v souladu s licencí. Kopii licence můžete získat na adrese http://www.apache.org/licenses/LICENSE-2.0.

Informace v tomto dokumentu se mohou bez předchozího upozornění změnit. Žádná část tohoto dokumentu nesmí být reprodukována nebo přenášena v jakékoliv formě nebo jakýmikoliv prostředky, elektronickými nebo mechanickými, pro jakékoliv komerční účely, bez výslovného písemného povolení společnosti Kinesis Corporation.

# Prohlášení FCC o vysokofrekvenčním rušení

# Upozornění

Toto zařízení bylo testováno a bylo zjištěno, že vyhovuje limitům pro digitální zařízení třídy B podle části 15 pravidel FCC. Tyto limity jsou navrženy tak, aby poskytovaly přiměřenou ochranu před škodlivým rušením, když je zařízení provozováno v obytné instalaci. Toto zařízení generuje, používá a může vyzařovat vysokofrekvenční energii a pokud není nainstalováno a používáno v souladu s pokyny, může způsobovat škodlivé rušení rádiové komunikace. Nelze však zaručit, že při konkrétní instalaci k rušení nedojde. Pokud toto zařízení způsobuje škodlivé rušení rádiového nebo televizního příjmu, což lze zjistit vypnutím a zapnutím zařízení, doporučujeme uživateli, aby se pokusil napravit rušení jedním nebo více z následujících opatření:

- Přeorientujte nebo přemístěte přijímací anténu
- Zvětšete vzdálenost mezi zařízením a přijímačem
- Připojte zařízení do zásuvky v jiném okruhu, než ke kterému je připojen přijímač
- Požádejte o pomoc prodejce nebo zkušeného rádiového/televizního technika

#### Varování

Aby bylo zajištěno trvalé dodržování požadavků FCC, musí uživatel při připojování k počítači nebo perifernímu zařízení používat pouze stíněné/chráněné propojovací kabely. Jakékoliv neoprávněné změny nebo úpravy tohoto zařízení by také zrušily oprávnění uživatele k provozu.

# PROHLÁŠENÍ O SHODĚ S PŘEDPISY INDUSTRY CANADA

Tento digitální přístroj třídy B splňuje všechny požadavky kanadských předpisů pro zařízení způsobujících rozhraní.

#### Obsah – 1.0 Nejdříve si mě přečtěte

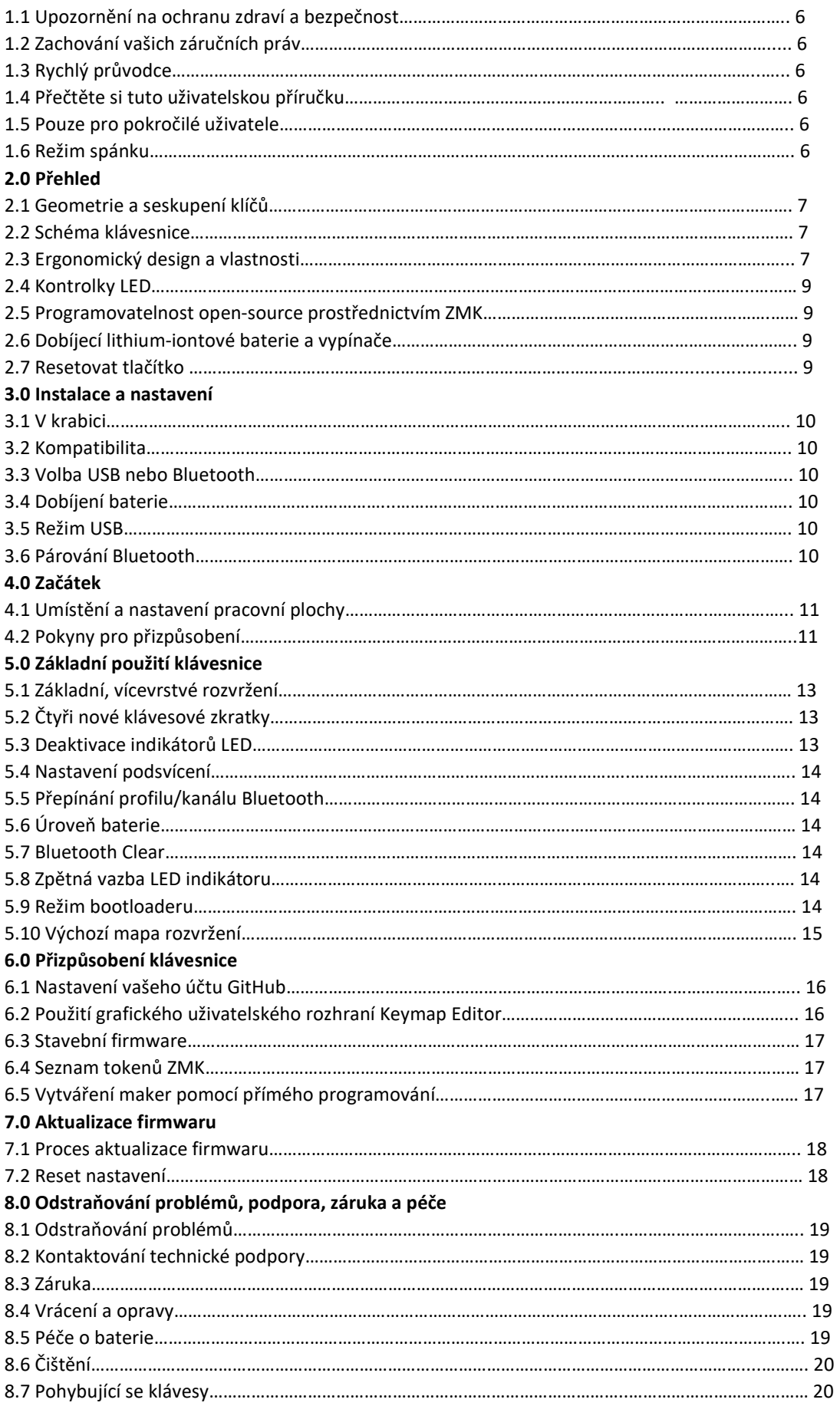

# 1.0 Nejprve si mě přečtěte

#### 1.1 Upozornění na ochranu zdraví a bezpečnost

Nepřetržité používání jakékoliv klávesnice může způsobit zdravotní potíže, bolesti nebo závažnější kumulativní traumatické poruchy, jako je tendinitida a syndrom karpálního tunelu nebo jiné poruchy spojené s opakovaným namáháním.

- Snažte se každý den rozumně posoudit a stanovit přiměřené limity pro váš čas psaní na klávesnici.
- Dodržujte stanovené pokyny pro nastavení počítače a pracoviště (viz Příloha 13.3).
- Zachovejte uvolněnou polohu při psaní a používejte klávesy s lehkým dotykem.

#### Klávesnice není léčebný prostředek

Tato klávesnice nenahrazuje vhodné lékařské ošetření! Pokud se zdá, že některé informace v této příručce jsou v rozporu s radami vašeho lékaře, řiďte se radami vašeho lékaře.

#### Vytvořte si realistická očekávání

• Zajistěte, abyste si během dne dělali přiměřené přestávky na odpočinek od klávesnice.

• Při prvních známkách zranění / poškození způsobeného namáháním při používání klávesnice (bolest, necitlivost nebo brnění paží, zápěstí nebo rukou) se poraďte se svým lékařem.

#### Žádná záruka na prevenci nebo léčbu zranění

Kinesis Corporation zakládá své návrhy produktů na výzkumu, osvědčených funkcích a hodnoceních uživatelů. Vzhledem ke složitému souboru faktorů, o kterých se předpokládá, že přispívají ke zraněním souvisejícím s počítačem, však nemůže společnost poskytnout žádnou záruku, že její produkty zabrání nebo vyléčí jakékoliv onemocnění. Vaše riziko poškození / zranění může být ovlivněno designem pracoviště, držením těla, dobou bez přestávek, typem práce, mimopracovními aktivitami a individuální fyziologií.

Pokud máte v současné době zranění na rukou nebo pažích nebo jste takové zranění měli v minulosti, je důležité, abyste měli od své klávesnice realistická očekávání. Neměli byste očekávat okamžité zlepšení své fyzické kondice jen proto, že používáte novou klávesnici. Vaše fyzické trauma se nahromadilo během měsíců nebo let a může trvat týdny, než si všimnete rozdílu. Je normální pociťovat novou únavu nebo nepohodlí, když se přizpůsobujete klávesnici Kinesis.

#### 1.2 Zachování vašich práv ze záruky

Kinesis pro získání záručních výhod nevyžaduje žádnou registraci produktu, ale pro případ, že budete potřebovat záruční opravu, budete potřebovat doklad o koupi.

#### 1.3 Stručná úvodní příručka

Pokud chcete začít, prostudujte si přiloženou příručku pro rychlý start. Stručnou úvodní příručku lze také stáhnout ze stránky zdrojů Advantage360 Pro. Pokročilé funkce naleznete v tomto úplném návodu.

#### 1.4 Přečtěte si tento uživatelský návod

I když běžně nečtete manuály nebo jste dlouhodobým uživatelem tvarovaných klávesnic Kinesis, Kinesis vám důrazně doporučuje přečíst si celý tento manuál/návod. Advantage360 Professional používá open-source programovací zařízení nazvané ZMK a nabízí zcela odlišný způsob přizpůsobení klávesnice od dřívějších tvarovaných klávesnic od Kinesis.

Pokud nevědomky spustíte programovací zkratku nebo kombinaci kláves, můžete neúmyslně změnit výkon vaší klávesnice, což by mohlo mít nezamýšlené důsledky pro vaši práci a mohlo by to vyžadovat tvrdý reset klávesnice.

#### 1.5 Pouze zkušení uživatelé

Jak je napsáno v názvu, tato klávesnice Advantage360 Professional byla navržena speciálně pro profesionální uživatele. Programovací zařízení není zdaleka tak uživatelsky přívětivý jako Kinesis SmartSet zařízení na "základním" modelu Advantage360. Pokud si chcete přizpůsobit rozvržení, ale jste zvyklí používat integrované programování Kinesis, NEMUSÍ TO PRO VÁS BÝT TA PRAVÁ KLÁVESNICE.

#### 1.6 Režim spánku

Pro maximalizaci životnosti baterie a urychlení nabíjení je klávesnice vybavena 30sekundovým časovačem spánku. Každý klávesový modul přejde do režimu spánku po 30 sekundách bez aktivity. Další stisknutí klávesy probudí modul kláves téměř okamžitě, aby nedošlo k narušení vaší práce.

#### 2.0 Přehled

#### 2.1 Geometrie a seskupení kláves

Pokud s tvarovanou klávesnicí Kinesis začínáte, první věc, které si na klávesnici Advantage360™ všimnete, je její tvarovaný design, navržený tak, aby odpovídal přirozenému držení těla a tvarům vašich rukou, což snižuje fyzické nároky na klávesnici. Mnozí napodobili tento nápadný design, ale neexistuje žádná náhrada za jeho jedinečný trojrozměrný tvar. Zatímco Advantage360 vypadá velmi odlišně od ostatních klávesnic, zjistíte, že přechod je ve skutečnosti docela snadný díky intuitivnímu tvarovému faktoru, promyšlenému rozložení kláves a bezkonkurenční elektronické konfigurovatelnosti. Klávesnice Advantage360 nabízí výrazné seskupení kláves, které se nenajdete na tradičních nebo "přirozených" klávesnicích.

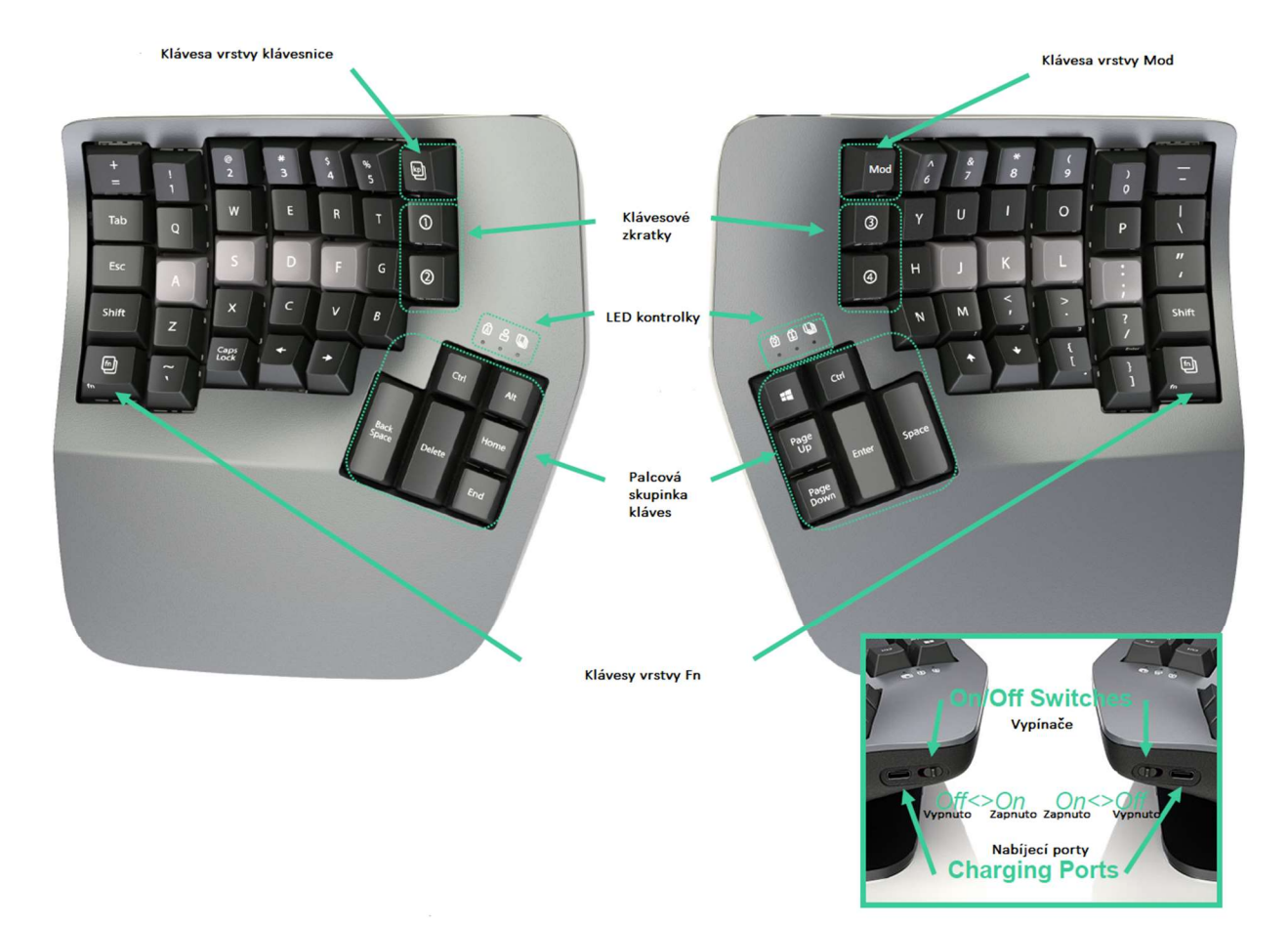

#### 2.2. Schéma klávesnice

#### 2.3 Ergonomický design a vlastnosti

Design klávesnice Advantage360 sleduje své kořeny až k úplně první tvarované klávesnici ContouredTM představené společností Kinesis v roce 1992. Původním cílem bylo vyvinout design založený na obecně uznávaných principech ergonomického designu s cílem maximalizovat pohodlí a produktivitu a minimalizovat hlavní zdravotní rizikové faktory spojené s psaním. Každý aspekt tvarového faktoru byl důkladně prozkoumán a testován.

Zjistěte si více na: kinesis.com/solutions/keyboard-risk-factors/

#### Plně dělený design

Rozdělení klávesnice do dvou nezávislých modulů umožňuje umístit klávesnici tak, abyste mohli psát s rovným zápěstím, což snižuje abdukci a ulnární odchylku, což jsou škodlivá držení těla, která mohou vést k opakovaným zraněním z namáhání, jako jsou syndrom karpálního tunelu nebo zánět šlach. Rovných zápěstí lze dosáhnout kombinací posunutí modulů od sebe na přibližně šířku ramen a/nebo otočením modulů směrem ven. Experimentujte s různými pozicemi, abyste zjistili, co je pro váš typ postavy nejpohodlnější. Doporučujeme začít s moduly blízko u sebe a postupně je od sebe oddalovat. Díky bezdrátovému propojení můžete moduly umístit kamkoliv chcete, aniž byste museli zaplňovat váš stůl propojovacím kabelem.

#### Spojovací můstkový konektor

Pokud nejste připraveni přejít na úplné oddělení, připojte přiložený spojovací můstkový konektor, abyste znovu vytvořili klasické oddělení jednodílné tvarované klávesnice. Poznámka: Spojovací můstkový konektor NENÍ navržen tak, aby unesl váhu klávesnice, jedná se o jednoduchou distanční vložku pro stolní použití. Klávesnici tedy nezvedejte za jeden modul s připojeným spojovacím můstkovým konektorem.

#### Integrované opěrky dlaní

Na rozdíl od většiny klávesnic má Advantage360 integrované podpěry dlaní a optimálně polstrované dlaňové podložky, nyní magnetické a omyvatelné (prodávají se samostatně). Společně zvyšují pohodlí a snižují stresující natahování a tlak na zápěstí. Opěrky pro dlaně poskytují místo pro odpočinek rukou, když nejsou aktivní na klávesnici, ačkoliv mnoho uživatelů dává přednost odpočinku při psaní, aby odlehčili krk a ramena. Neměli byste očekávat, že dosáhnete na všechny klávesy, aniž byste občas pohnuli rukama dopředu.

#### Samostatné skupina kláves pro palce

Levá a pravá skupina palcových kláves obsahuje běžně používané klávesy jako Enter, Space, Backspace a Delete. Modifikační klávesy jako Control, Alt, Windows/Command. Přesunutím těchto běžně používaných kláves na palce Advantage360 přerozdělí pracovní zátěž z vašich relativně slabších a nadměrně používaných malíčků na vaše silnější palce.

#### Vertikální (ortogonální) rozložení kláves

Klávesy jsou na rozdíl od konvenčních "rozložených" klávesnic uspořádány ve svislých sloupcích, aby odrážely optimální rozsah pohybu vašich prstů. To zkracuje dosah a snižuje námahu a může také usnadnit učení dotykového psaní pro nové písaře.

#### Konkávní klávesové jamky

Klávesové jamky jsou konkávní, aby se snížilo natažení rukou a prstů. Ruce spočívají v přirozené, uvolněné poloze s prsty svinutými dolů ke klávesám. Výšky kláves se liší podle různých délek vašich prstů. Konvenční ploché klávesnice způsobují, že se delší prsty klenou nad klávesami a mají za následek namáhání svalů a šlach na rukou, což způsobuje rychlou únavu.

#### Mechanické klávesové spínače s nízkou silou

Klávesnice je vybavena mechanickými spínači s plným zdvihem, které jsou známé svou spolehlivostí a odolností. Standardní hnědé/brown spínače jsou vybaveny "hmatovou zpětnou vazbu", což je mírně

zvýšená síla kolem středu stisknutí klávesy, která vám dává vědět, že spínač bude brzy aktivován. Hmatová odezva je preferována mnoha ergonomy, protože naznačuje vašim prstům, že se chystá dojít k aktivaci a předpokládá se, že snižuje výskyt "dna" spínače s tvrdým nárazem. Hmatová odezva je preferována mnoha ergonomy, protože naznačuje vašim prstům, že se chystá dojít k aktivaci a předpokládá se, že snižuje dopad spodní strany spínače s tvrdým nárazem.

Pokud přecházíte z klávesnice notebooku nebo membránové klávesnice, může chvíli trvat, než si zvyknete na delší hloubku pohybu (a hlučnost), ale výhody jsou obrovské.

#### Možnost nastavení výšky

Tvarovaný design Advantage360 přirozeně umístí vaše ruce tak, že vaše palce jsou přibližně o dvacet stupňů výše než malíčky, když je klávesnice v nejnižší poloze. Tento "výškově nastavitelný" design pomáhá minimalizovat namáhání spojené s pronací a statickým svalovým napětím a zároveň umožňuje maximální produktivitu práce na klávesnici. Pomocí tlačítek na spodní straně klávesnice si můžete rychle a snadno vybrat mezi třemi dostupnými výškami, abyste našli nastavení, které je pro vaše tělo nejpřirozenější. Doporučujeme začít na nejnižším nastavení a postupovat nahoru, dokud nenajdete nejlepší pozici.

#### 2.4 Kontrolky LED

Nad každým seskupením palcových kláves jsou 3 RGB světelné diody (LED). Indikátory LED se používají k indikaci stavu klávesnice a poskytují zpětnou vazbu k programování (viz část 5). Upozornění: Ne všechny funkce jsou podporovány přes Bluetooth na všech operačních systémech.

Vpravo = Vrstva (Base, Kp, Fn, Mod) Vpravo = Vrstva (Base, Kp, Fn, Mod)

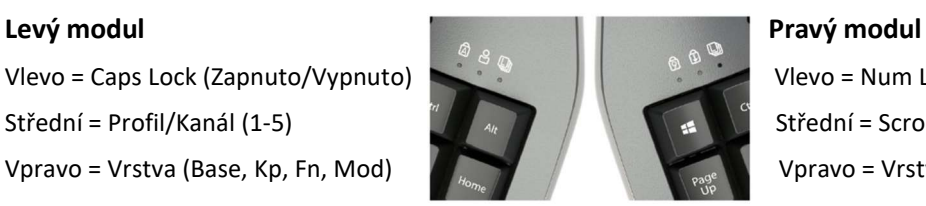

Vlevo = Caps Lock (Zapnuto/Vypnuto) Vlevo = Num Lock (Zapnuto/Vypnuto) Střední = Profil/Kanál (1-5) Střední = Scroll Lock (Zapnuto/Vypnuto)

Výchozí vrstvy: Základní: Vypnuto, Kp: Bílá, Fn: Modrá, Mod: Zelená Výchozí profily: 1: Bílá, 2: Modrá, 3: Červená. 4: Zelená. 5: Vypnuto

#### 2.5 Open-Source/otevřený zdroj programovatelnosti přes technologii ZMK

Tvarované klávesnice Kinesis se již dlouho vyznačují plně programovatelnou strukturou, která uživatelům umožňuje vytvářet makra a vlastní rozložení a Advantage360 Professional není výjimkou. Na základě populární poptávky od náročných uživatelů jsme postavili model Pro pomocí revolučního open-source technologie ZMK, která byla speciálně navržena pro podporu Bluetooth a bezdrátového propojení rozdělené klávesnice. Výjimečnost opensource/otevřeného zdroje spočívá v tom, že elektronika se postupem času rozrůstá a přizpůsobuje na základě příspěvků uživatelů. Doufáme, že se i VY stanete členem komunity ZMK a pomůžete dostat tuto technologii na novou a zajímavou pozici.

#### Čím se ZMK liší

Na rozdíl od předchozích verzí klávesnic Advantage, ZMK nepodporuje onboard/integrované nahrávání maker nebo přemapování. Tyto akce probíhají prostřednictvím webu třetí strany Github.com, kde mohou uživatelé psát makra, přizpůsobovat rozvržení, přidávat nové vrstvy a mnoho dalšího. Jakmile si vytvoříte vlastní rozložení, jednoduše si stáhnete soubory firmwaru pro každý modul (levý a pravý) a "nainstalujete" je do flash paměti klávesnice. ZMK podporuje řadu "jiných" programovacích příkazů na desce, které jsou přístupné pomocí vyhrazené klávesy "Mod", která se nachází na pravém modulu.

#### 5 profilů, ale pouze 1 rozvržení

ZMK podporuje vícekanálové Bluetooth, což znamená, že můžete spárovat klávesnici až s 5 zařízeními podporujícími technologii Bluetooth a okamžitě mezi nimi přepínat pomocí zkratky Mod (Mod + 1-5). Poznámka: Každý z 5 profilů má stejnou základní konfiguraci rozložení kláves. Pokud potřebujete další klávesové akce, budete je muset přidat vytvořením dalších vrstev. Výchozí rozložení má 3 vrstvy (4, pokud počítáte vrstvu Mod), ale můžete přidat desítky dalších, aby vyhovovaly vašemu pracovnímu postupu.

#### 2.6 Dobíjecí lithium-iontové baterie a vypínače

Každý modul obsahuje dobíjecí lithium-iontovou baterii a vypínač. Posunutím každého přepínače SMĚREM OD portu USB zapnete baterii a posunutím přepínače SMĚREM K portu USB vypnete baterii. Při bezdrátovém používání klávesnice musíte mít každý modul zapnutý a dostatečně nabitou baterii. Baterie jsou navrženy tak, aby vydržely několik měsíců s VYPNUTÝM LED podsvícením. Pokud plánujete používat podsvícení, budete muset baterii nabíjet mnohem pravidelněji.

Poznámka: Levý modul je "primární" modul, takže spotřebovává více energie než pravý modul, takže je normální nabíjet tuto stranu častěji.

#### 2.7 Tlačítko Reset

Každý klávesový modul je vybaven fyzickým resetovacím tlačítkem, které je přístupné pomocí kancelářské sponky zahrnuté do palcové skupiny kláves v průsečíku 3 kláves zobrazených vpravo. Pokud máte potíže s jeho nalezením, sejměte krytky kláves nebo použijte baterku. Funkce resetovacího tlačítka je popsána dále v této příručce.

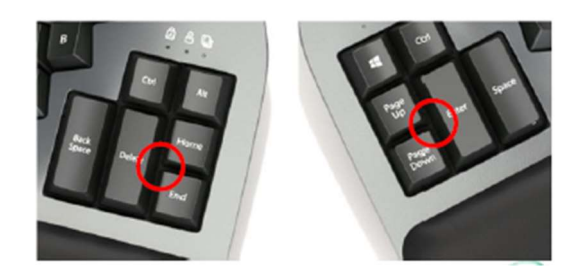

#### 3.0 Instalace a nastavení

#### 3.1 Obsah balení

- Stručný návod
- Dva nabíjecí kabely (USB-C na USB-A)
- Další krytky kláves pro přizpůsobení a nástroj pro odstranění krytek kláves
- Spojovací můstkový konektor

#### 3.2 Kompatibilita

Klávesnice Advantage360 Pro je multimediální USB klávesnice, která používá obecné ovladače poskytované operačním systémem, takže nejsou potřeba žádné speciální ovladače ani software. K bezdrátovému připojení klávesnice budete potřebovat počítač s podporou Bluetooth nebo hardwarový klíč Bluetooth pro váš počítač (prodává se samostatně).

#### 3.3 Volba USB nebo Bluetooth

360 Pro je optimalizována pro bezdrátové připojení Bluetooth Low Energy ("BLE"), ale lze jej používat přes USB. Levý a pravý modul však budou vždy komunikovat bezdrátově, kabelové propojení není podporováno.

Upozornění: Vždy nejprve zapněte levý modul a poté pravý modul, aby se moduly mohly vzájemně synchronizovat. Pokud pravá strana bliká červeně, vypněte a zapněte oba moduly a obnovte mezi nimi spojení.

#### 3.4 Nabíjení baterie

Klávesnice se z výroby dodává pouze s částečně nabitou baterií. Doporučujeme zapojit oba moduly k počítači, aby se plně nabily při prvním použití klávesnice (viz část 5.6).

## 3.5 Režim USB

Chcete-li používat klávesnici přes USB, jednoduše připojte levý modul k USB portu plné velikosti pomocí jednoho z přiložených nabíjecích kabelů. Chcete-li napájet pravý modul, můžete buď 1) přepnout přepínač On/Off do polohy "On" a používat napájení z baterie, nebo 2) připojit pravý modul k portu USB a používat "podpůrné" napájení.

Pamatujte, že pokud se rozhodnete nepřipojit pravý modul, budete jej muset stejně nakonec nabít.

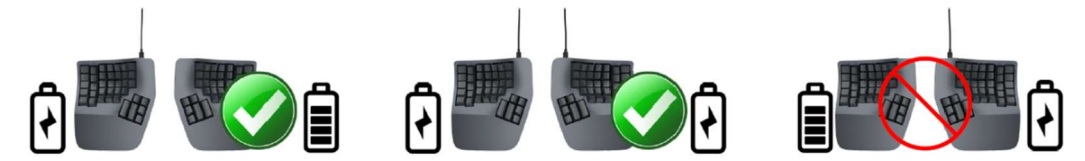

#### 3.6 Párování Bluetooth

Klávesnici Pro lze spárovat až s 5 zařízeními podporujícími technologii Bluetooth. Každý profil je barevně označen pro snadnou orientaci (viz část 5.5). Výchozí nastavení klávesnice je Profil 1 ("Bílá"). LED Profile bude rychle blikat, aby signalizovala, že je připraven ke spárování.

1. Přepněte levý přepínač do polohy "Zapnuto" (ON) a poté pravý (směrem od portu USB)

- 2. Přejděte do nabídky Bluetooth vašeho počítače
- 3. Vyberte "Adv360 Pro" z nabídky a postupujte podle pokynů
- 4. Indikátor LED profilu klávesnice se po úspěšném spárování klávesnice rozsvítí.

#### Spárování s dalšími zařízeními

1. Podržte klávesu Mod a klepnutím na 2-5 (2-Modrá, 3-Červená, 4-Zelená, 5-Vypnuto) přepněte na jiný profil.

2. Kontrolka LED profilu změní barvu a rychle bliká, což znamená, že klávesnice je nyní zjistitelná

3. Přejděte do nabídky Bluetooth nového počítače a vyberte "Adv360 Pro" pro spárování tohoto kanálu (opakujte).

# 4.0 Začínáme

#### 4.1 Umístění a nastavení pracovní plochy

Díky samostatným modulům kláves, jedinečným skupinám palcových kláves a vestavěné možnosti nastavení výšky vás Advantage360 nutí zaujmout optimální pozici pro psaní, když umístíte prsty na výchozí řadu. Advantage360 používá konvenční klávesy domovské/výchozí řady (ASDF / JKL;). Klávesy domovské/výchozí řady jsou vybaveny speciálními kryty, které vám umožní rychle najít domovskou/výchozí řadu, aniž byste spustili oči z obrazovky. Navzdory jedinečné struktuře Advantage360 je prst, kterým stisknete každou alfanumerickou klávesu, stejný prst, jaký byste použili na tradiční klávesnici.

Umístěte prsty na barevně kontrastní výchozí řadu a uvolněte pravý palec nad mezerníkem a levý nad klávesou Backspace. Při psaní zvedněte dlaně mírně nad opěrky dlaní. Tato pozice poskytuje potřebnou mobilitu pro vaše ruce, takže můžete pohodlně dosáhnout na všechny klávesy.

Poznámka: Někteří uživatelé možná budou muset při psaní mírně pohnout pažemi, aby dosáhli na některé vzdálené klávesy.

#### Konfigurace pracoviště

Vzhledem k tomu, že klávesnice Advantage360 je vyšší než tradiční klávesnice a je vybavena integrovanými podpěrami dlaní, může být nutné upravit vaši pracoviště tak, aby bylo dosaženo správné polohy při psaní s Advantage360. Kinesis doporučuje pro optimální umístění použít nastavitelnou přihrádku/výsuv na klávesnici.

Další informace zde: kinesis.com/solutions/ergonomic-resources/

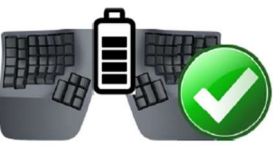

#### 4.2 Pokyny pro přizpůsobení

Mnoho zkušených písařů přeceňuje čas, který jim bude trvat, než se přizpůsobí rozložení kláves. Dodržováním těchto pokynů můžete provést adaptaci rychle a snadno, bez ohledu na váš věk nebo zkušenosti.

#### Přizpůsobení svého "kinestetického vnímání"

Pokud již jste dotykovým písařem, přizpůsobení se tvarované klávesnici Kinesis nevyžaduje "opětovné učení" psaní v tradičním slova smyslu. Musíte pouze přizpůsobit svou stávající svalovou paměť nebo kinestetické vnímání.

#### Psaní s dlouhými nehty

Písaři s dlouhými nehty (tj. většími než 1/4") mohou mít potíže se zakřivením klávesových jamek.

#### Typické adaptační období

Budete potřebovat trochu času, abyste se přizpůsobili novému tvaru klávesnice Advantage360. Laboratorní studie a testování v reálném světě ukazují, že většina nových uživatelů je produktivních (tj. 80 % plné rychlosti) během prvních několika hodin od začátku používání klávesnice Advantage360. Plné rychlosti je obvykle dosaženo postupně během 3–5 dnů, ale některým uživatelům může několik kláves trvat až 2–4 týdny. Během tohoto počátečního adaptačního období doporučujeme nepřecházet zpět na tradiční klávesnici, protože to může zpomalit vaši adaptaci.

#### Počáteční nemotornost, únava a dokonce i nepohodlí jsou možné

Někteří uživatelé hlásí neobratnost při prvním použití tvarované klávesnice. Během přizpůsobování se novým polohám při psaní a odpočinku se může objevit mírná únava a nepohodlí. Pokud pociťujete silnou bolest nebo příznaky přetrvávají déle než pár dní, přestaňte klávesnici používat a přečtěte si část 4.3.

#### Po adaptaci

Jakmile se přizpůsobíte Advantage360, neměli byste mít problém s přechodem zpět na tradiční klávesnici, i když se můžete cítit pomalí. Mnoho uživatelů hlásí zvýšení rychlosti psaní díky efektivitě spjatou s tvarovaným designem a skutečnosti, že vás vybízí k používání správné polohy při psaní.

#### Pokud jste zraněni

Klávesnice Advantage360 je navržena tak, aby snížila fyzickou zátěž, kterou zažívají všichni uživatelé klávesnice – ať už mají zdravotní poškození nebo ne. Ergonomické klávesnice nejsou lékařským ošetřením a u žádné klávesnice nelze zaručit, že vyléčí zranění/zdravotní poškození nebo zabrání jejich výskytu. Pokud při používání počítače zaznamenáte nepohodlí nebo jiné fyzické problémy, vždy se poraďte se svým lékařem.

# Byla vám diagnostikována RSI nebo CTD?

Byla vám někdy diagnostikována tendinitida, syndrom karpálního tunelu nebo nějaká jiná forma poranění z opakovaného přetěžování ("RSI") nebo porucha kumulativního traumatu ("CTD")? Pokud ano, měli byste při používání počítače dbát zvláštní opatrnosti, bez ohledu na klávesnici. I když při používání tradiční klávesnice pociťujete pouze mírné nepohodlí, měli byste při psaní dbát přiměřené opatrnosti. Pro dosažení maximálních ergonomických výhod při používání klávesnice Advantage360 je důležité, abyste si uspořádali pracoviště v souladu s obecně uznávanými ergonomickými standardy a dělali časté "mikro" přestávky. Pro jednotlivce se stávajícími stavy RSI může být vhodné spolupracovat se svým lékařem/zdravotníkem na vytvoření adaptačního plánu.

#### Vytvořte si realistická očekávání

Pokud máte v současné době zranění na rukou nebo pažích nebo jste takové zranění měli v minulosti, je důležité, abyste měli realistická očekávání. Neměli byste očekávat okamžité zlepšení své fyzické kondice pouhým přechodem na Advantage360 nebo jakoukoliv ergonomickou klávesnici. Vaše

fyzické zranění se nahromadilo během měsíců nebo let a může trvat několik týdnů, než zaznamenáte rozdíl. Zpočátku můžete při adaptaci na Advantage360 pociťovat novou únavu nebo nepohodlí.

# Klávesnice není lékařská péče!

Advantage360 není lékařské ošetření ani náhrada vhodného lékařského ošetření. Pokud jsou některé informace v této příručce v rozporu s radami, které jste obdrželi od zdravotníka, řiďte se prosím pokyny svého lékaře.

# Kdy začít používat novou klávesnici

Zvažte možnost začít používat klávesnici Advantage360 poté, co si dáte pauzu od používání tradiční klávesnice – třeba po víkendu nebo dovolené, nebo alespoň hned ráno. To dává vašemu tělu příležitost odpočinout si a začít znovu. Snaha naučit se nové rozložení klávesnice může být frustrující, a pokud pracujete dlouhé hodiny nebo v termínu, může to situaci zhoršit. Nepřetěžujte se brzy, a pokud jste klávesnici nepoužívali pravidelně, zvyšujte používání pomalu. I když jste bez příznaků, stále jste náchylní ke zranění. Nezvyšujte dramaticky používání klávesnice bez předchozí konzultace s vaším lékařem.

# Pokud jsou vaše palce citlivé

Klávesnice Advantage360 je navržena pro zvýšené palcové používání ve srovnání s tradiční klávesnicí, která více zatěžuje ostatní prsty. Někteří uživatelé nových tvarovaných klávesnic Kinesis zpočátku pociťují únavu nebo nepohodlí, když se jejich palce přizpůsobují zvýšené zátěži. Pokud máte již existující zranění palce, buďte obzvláště opatrní při pohybu rukou a paží během používání palcových kláves a zvažte přizpůsobení rozvržení, abyste snížili zátěž palce.

# Pokyny pro používání palců

Vyhněte se natahování palců, abyste dosáhli na nejvzdálenější klávesy ve skupinách palcových kláves. Místo toho mírně pohybujte rukama a pažemi, dávejte pozor, abyste zůstali uvolněni a udržujte zápěstí rovně. Pokud jsou vaše palce obzvláště citlivé, zvažte použití ukazováčků místo palců k aktivaci těchto kláves. Možná budete chtít o těchto možnostech mluvit se svým zdravotníkem. Pokud bolest přetrvává déle než několik dní, přestaňte klávesnici Advantage360 používat a požádejte o radu svého lékaře.

# 5.0 Základní použití klávesnice

# 5.1 Základní, vícevrstvé rozvržení

Výchozí rozložení je skvělé pro začátek učení se na Advantage360. Klávesnice je předkonfigurována pro psaní QWERTY na počítači se systémem Windows, ale rozložení lze překonfigurovat pomocí webového grafického rozhraní a přeskupením libovolného počtu kláves.

Advantage360 Pro je vícevrstvá klávesnice, což znamená, že každá fyzická klávesa na klávesnici může provádět více akcí. Výchozí rozložení obsahuje 3 snadno dostupné vrstvy: Primární "Základní vrstva" a dvě sekundární vrstvy ("Fn" a "Klávesnice"), které nabízejí pomocné akce kláves. Uživatel může použít 3 vyhrazené klávesové vrstvy ve výchozím rozložení pro pohyb mezi vrstvami podle potřeby. Většina kláves provádí ve výchozím nastavení stejnou akci ve všech 3 vrstvách, ale klávesy, které mají jedinečné akce v pomocných vrstvách, mají na přední straně klávesy další popisky. Navigace ve vrstvách může být zpočátku zastrašující, ale s praxí může ve skutečnosti zvýšit vaši produktivitu a zlepšit vaše pohodlí tím, že budete držet prsty na domácí/výchozí řadě.

Poznámka: Pokročilí uživatelé mohou přidat desítky dalších vrstev pomocí GUI.

Každá vrstva je barevně zakódována a označena pravou LED diodou na každém modulu (viz sekce 2.4)

- Základna: Vypnuto
- Kp: Bílá
- Fn: Modrá
- Mod: Zelená

# Funkční klávesy (F1 - F12) jsou umístěny v nové vrstvě Fn

Dlouholetí uživatelé naší tvarované klávesnice si všimnou, že jsme odstranili 18 funkčních kláves poloviční velikosti, což vedlo ke kompaktnějšímu rozložení. Akce funkčních kláves se nyní nacházejí v nové "vrstvě Fn" jako sekundární akce pro tradiční číselnou řadu (posunuté o jednu). Vrstva Fn je přístupná stisknutím jedné ze dvou nových "malíčkových" kláves označených "fn". Ve výchozím nastavení tyto dvě klávesy vrstvy Fn dočasně posunou klávesnici do vrstvy Fn. Příklad: Pro výstup F1 stiskněte a podržte některou z kláves vrstvy Fn a poté klepněte na klávesu "=". Když klávesu vrstvy Fn uvolníte, vrátíte se k základní vrstvě a akcím primární klávesy.

Ve výchozím nastavení vrstva Fn obsahuje 12 jedinečných akcí kláves (F1-F12), které jsou popsány na levém předním okraji kláves, ale do této vrstvy lze zapsat jakékoli vlastní akce kláves.

# Numerický klíč 10 se nachází ve vrstvě klávesnice

Nová klávesová vrstv plné velikosti klávesnice (levý modul, označený "kp") přepíná klávesnici do vrstvy klávesnice, kde se na pravém modulu nacházejí standardní číselné akce 10 kláves. Na rozdíl od kláves vrstvy Fn klávesnice přepíná vrstvy. Příklad: Pro výstup "Num Lock" klepněte jednou na klávesu Vrstva klávesnice, abyste se přesunuli ve vrstvě klávesnice, a poté klepněte na klávesu "7". Poté znovu klepněte na klávesu Vrstva klávesnice a vraťte se do základní vrstvy.

Ve výchozím nastavení obsahuje vrstva klávesnice 18 jedinečných akcí kláves na pravém modulu (tradičních 10 kláves), které jsou označeny na pravém předním okraji kláves, ale do této vrstvy lze zapsat jakékoli vlastní akce kláves.

# 5.2 Čtyři nové klávesové zkratky

Advantage360 obsahuje 4 klávesy uprostřed klávesnice označené 1-4 uvnitř kruhu. Ve výchozím nastavení mají tyto klávesy výstup 1-4 pro tovární testování, ale tyto čtyři klávesy lze naprogramovat tak, aby prováděly jakoukoliv akci s jednou klávesou, kliknutí myší nebo makro, nebo je lze úplně vypnout. A v každé vrstvě lze přiřadit jinou akci. Použijte je, jak uznáte za vhodné, nebo je jednoduše ignorujte.

# 5.3 Vypnutí indikačních LED

Pokud vám budou indikátory LED nepříjemné, neužitečné nebo chcete maximalizovat životnost baterie, můžete všechny indikátory LED vypnout pomocí zkratky Mod + Space. Přiřazení LED naleznete v části 2.4.

# 5.4 Nastavení podsvícení

Klávesnice Pro nabízí 5 úrovní jasu a Off/vypnutí. Používání podsvícení výrazně ovlivní životnost baterie, proto doporučujeme podsvícení vypnout, pokud není potřeba. Chcete-li nastavit podsvícení nahoru nebo dolů prostřednictvím 6 úrovní, podržte klávesu Mod a

klepněte na některou sadu kláves se šipkami (nahoru/doleva pro zvýšení a dolů/doprava pro snížení). Podsvícení můžete také rychle zapnout/vypnout pomocí zkratky Mod + Delete nebo Mod + Enter.

# 5.5 Přepínání mezi 5 profily

Pro lze spárovat až s 5 různými zařízeními s podporou Bluetooth (viz část 3). Použijte zkratku Mod + 1-5 pro přepínání mezi 5 profily pro spárování od začátku nebo opětovné připojení k dříve spárovanému zařízení.

- Profil 1: Bílá
- Profil 2: Modrý
- Profil 3: Červená
- Profil 4: Zelený
- Profil 5: Vypnuto (Použijte tento profil pro maximální výdrž baterie)

# 5.6 Úroveň baterie

Chcete-li v reálném čase aktualizovat stav baterie v každém modulu, podržte klávesu Mod a poté podržte klávesovou zkratku 2 nebo klávesovou zkratku 4. Indikátory LED dočasně zobrazí úroveň nabití pro každý modul kláves. Poznámka: Levý modul vybíjí baterii rychleji, protože se jedná o primární modul a spotřebovává více energie CPU.

- Zelená: Více než 80 %
- Žlutá: 51–79 %
- Oranžová: 21–50 %
- Červená: Méně než 20 % (brzy nabijte)

Pokud nedosahujete požadované výdrže baterie, ztlumte podsvícení (nebo je vypněte celé). Můžete také použít Profil 5, který nemá statickou profilovou LED a/nebo také deaktivovat osvětlení indikátoru.6

# 5.7 Bluetooth Clear

Pokud chcete znovu spárovat jeden z 5 profilů Bluetooth s novým zařízením (nebo máte potíže s připojením), použijte zkratku Bluetooth Clear (Mod + Levý Alt nebo Mod + Pravý Windows) a vymažte spojení s PC v aktivním profilu. Pokud se jednoduše pokoušíte znovu spárovat se stejným zařízením, doporučujeme odpojit/odstranit "Adv360 Pro" od cílového počítače a provést příkaz Bluetooth Clear, abyste měli čistý štít.

# 5.8 Zpětná vazba LED indikátoru

• Profile LED rychle bliká: Vybraný kanál (1-5) je nyní zjistitelný a připravený ke spárování se zařízením podporujícím technologii Bluetooth.

• Profil LED pomalu bliká: Vybraný kanál (1-5) byl úspěšně spárován, ale zařízení s podporou Bluetooth není v dosahu. Pokud je toto zařízení zapnuté a v dosahu, může být nutné vymazat párovací připojení a začít znovu.

• LED diody na pravé straně blikají červeně: Pravý modul ztratil spojení s levou stranou. Buď je levá strana mimo dosah, je vypnutá nebo je vybitá baterie. Pokud tomu tak není, může být nutné moduly znovu synchronizovat. Levý a pravý modul můžete znovu synchronizovat tak, že oba připojíte k napájení současně, nebo pomocí kancelářské sponky složené do tvaru písmene U a stisknutím obou resetovacích tlačítek současně.

## 5.9 Režim zavaděče/Bootloader

Bootloader/zavaděč se používá k získání přístupu k paměti flash každého klávesového modulu pro instalaci nového firmwaru nebo provedení resetu nastavení. Použijte klávesovou zkratku Mod + Hotkey 1 pro levý modul nebo Mod + Hotkey 3 pro pravý modul.

## 5.10 Výchozí zobrazení rozložení

#### Základní vrstva

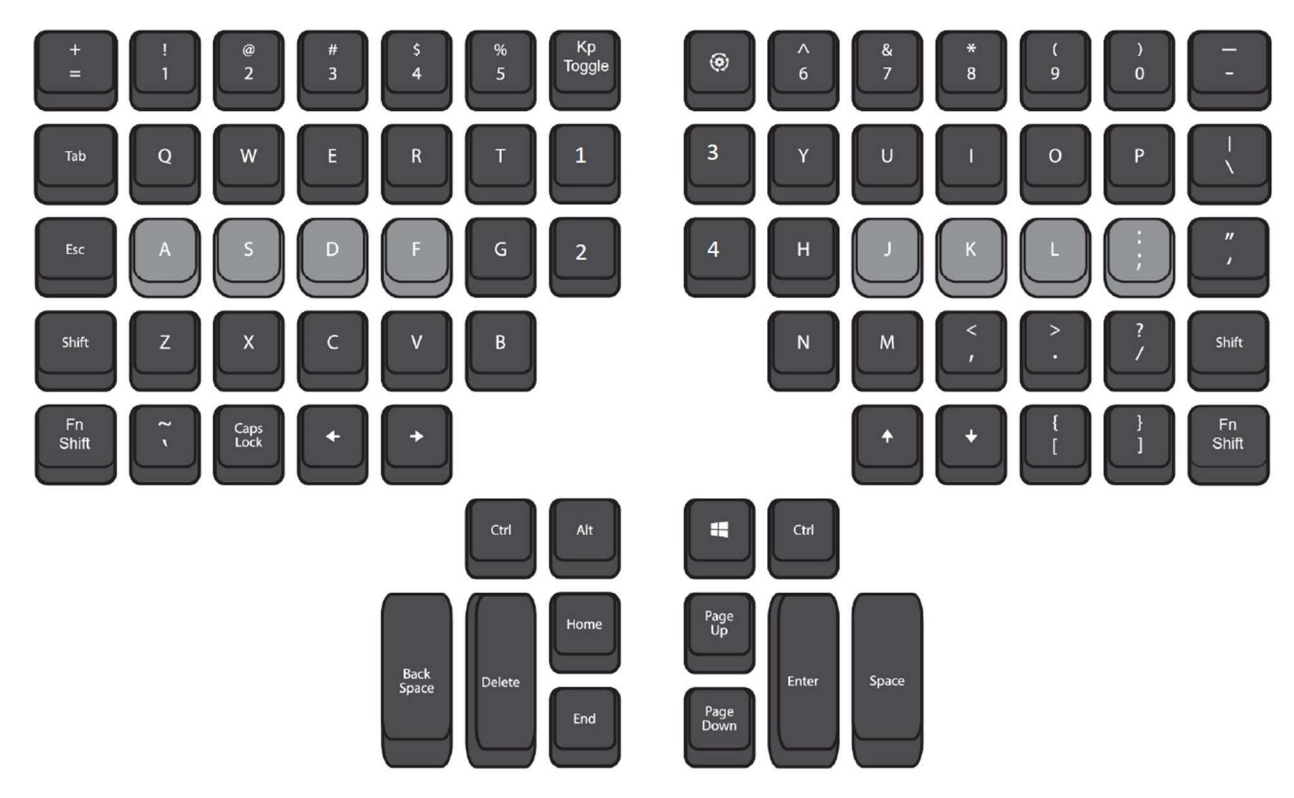

# **Function Layer ("Fn")** Keypad Layer ("Kp")  $\frac{\text{Bock}}{\text{Spato}}$

#### 6.0 Přizpůsobení klávesnice

Vlastní programování vaší klávesnice Advantage360 Pro probíhá na Github.com, webu třetí strany, kde spolupracovníci s otevřeným zdrojovým kódem sdílejí a hostují projekty jako ZMK.

#### 6.1 Nastavení vašeho účtu GitHub

1. Navštivte Github.com/signup a podle pokynů vytvořte a ověřte svůj účet

2. Jakmile bude váš účet nastaven, přihlaste se na Github a navštivte hlavní 360 Pro kód "Repository" na github.com/KinesisCorporation/Adv360-Pro-ZMK

3. Klikněte na tlačítko "Fork" v horním rohu pro vytvoření vlastního osobního "repo"/úložiště Advantage360

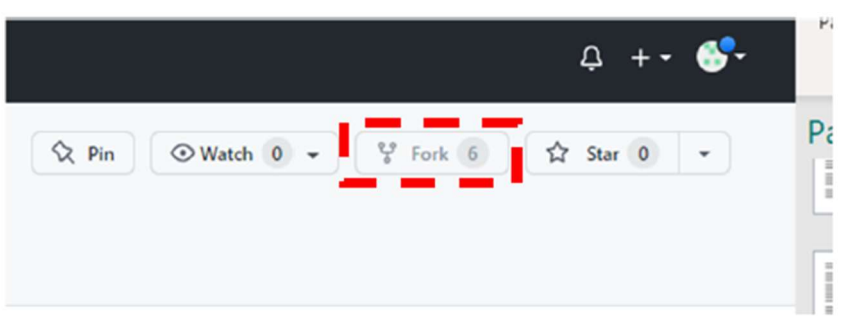

4. Klikněte na kartu Akce a kliknutím na zelené tlačítko povolte "Workflows"/Pracovní postupy

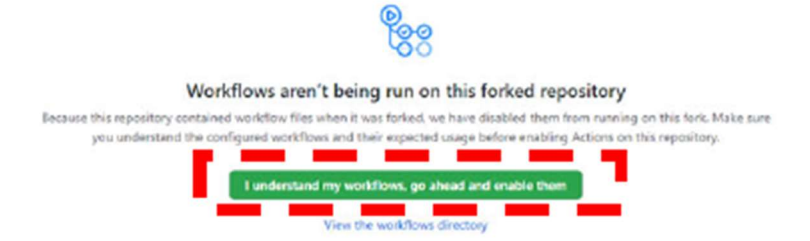

#### 6.2 Použití grafického uživatelského rozhraní Keymap Editor/editoru kláves

Grafické rozhraní pro vlastní programování Advantage360 je webové, takže je kompatibilní se všemi operačními systémy a většinou prohlížečů. Navštivte níže uvedenou adresu URL a přihlaste se pomocí svých přihlašovacích údajů GitHub.

Advantage Pro Keymap Editor GUI: https://kinesiscorporation.github.io/Adv360-Pro-GUI/

Pokud máte ve svém účtu GitHub více úložišť, vyberte repo/úložiště "Adv360-Pro-ZMK" a vyberte větev "V1.0". Na obrazovce se objeví grafické znázornění klávesnice. Každý "čtvereček" představuje jednu z kláves a zobrazuje aktuální akci. Procházejte mezi 4 výchozími vrstvami pomocí kruhových tlačítek vlevo (Kliknutím na tlačítko "+" přidáte novou vrstvu). Chcete-li změnit přiřazení klávesy, nejprve klikněte na levý horní roh a určete typ "akce" (Poznámka: akce "&kp" představuje standardní stisk klávesy, ale pro zkušené uživatele je na výběr mnoho dalších možností). Poté klikněte na střed příslušného "čtverečku" a zadejte požadovanou akci klávesy. Makra pro jednoduchý textový řetězec lze zapsat kliknutím na tlačítko "Edit Macros"/Upravit makra. Můžete upravit jedno z demo maker nebo si vytvořit vlastní. Jakmile bude vaše makro vytvořeno, přidejte jej k požadované klávese výše pomocí akce "&makro". Volitelný nožní pedál USB-C lze naprogramovat pro kterýkoliv port pomocí dlaždic napravo od grafického uživatelského rozhraní.

Po dokončení všech změn klikněte na zelené tlačítko "Commit Changes"/Potvrdit změny ve spodní části obrazovky.

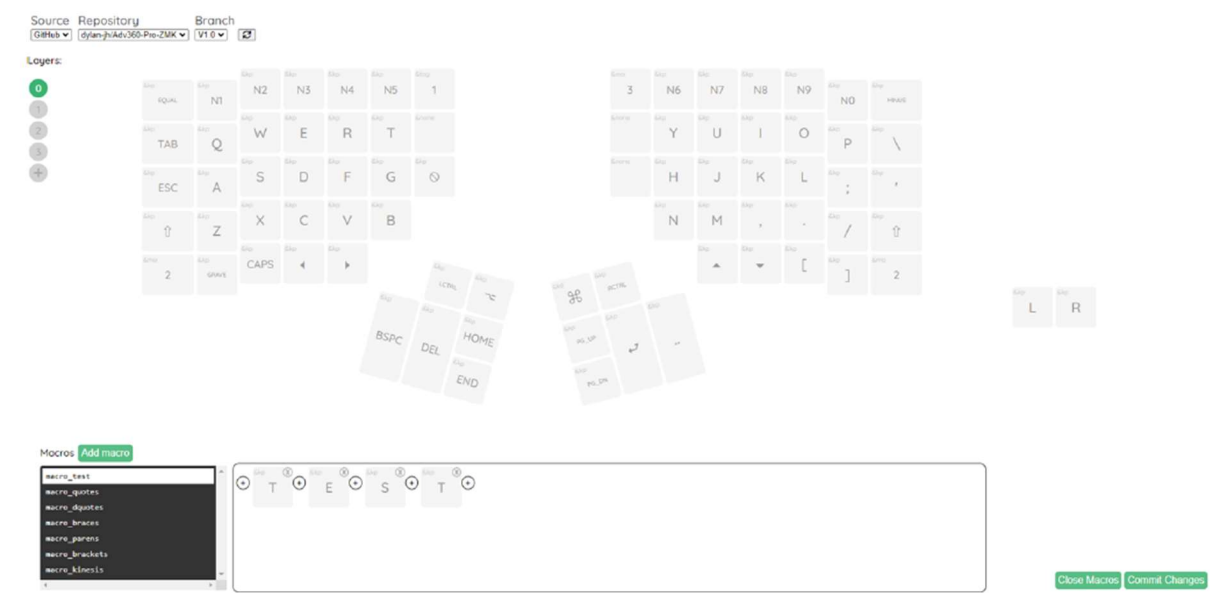

#### 6.3 Vytváření firmwaru

Kdykoliv "Potvrdíte změny", můžete přejít na kartu Akce ve vašem úložišti Adv360, kde uvidíte nový pracovní postup s názvem "Updated keymap"/Aktualizovaná mapa kláves. GitHub automaticky vytvoří novou sadu souborů firmwaru levé a pravé klávesnice s vaším vlastním rozložením. Žlutá tečka znamená, že probíhá sestavení. Každá stavba zabere několik minut, takže buďte trpěliví.

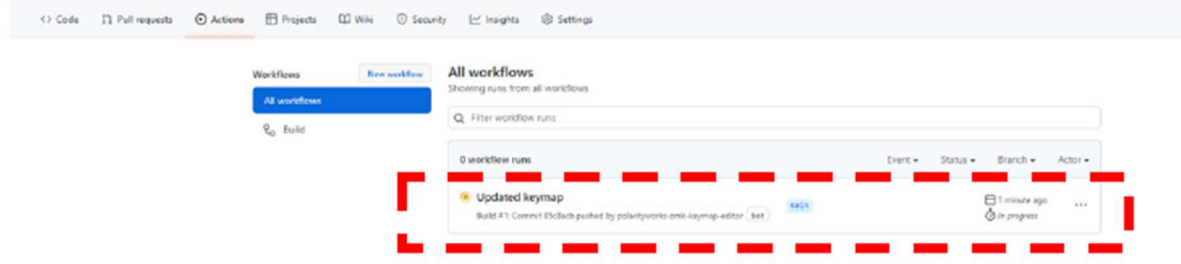

Po dokončení sestavení se žlutá tečka změní na zelenou. Kliknutím na odkaz "Updated keymap"/Aktualizovaná mapa kláves načtete stránku sestavení a poté kliknutím na "firmware" stáhněte levý i pravý soubor firmwaru do počítače. Poté postupujte podle pokynů pro aktualizaci firmwaru v další kapitole a "flash"/nahrajte firmware do klávesnice.

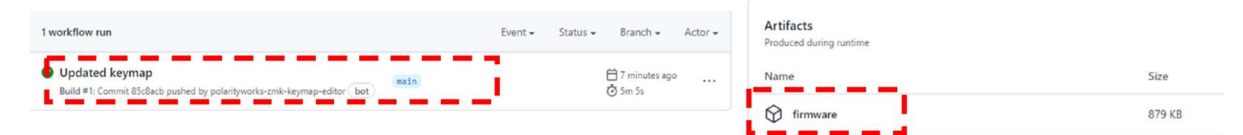

#### 6.4 Seznam tokenů ZMK

ZMK podporuje širokou škálu akcí klávesnice (písmena, čísla, symboly, média, akce myši). Navštivte níže uvedený odkaz, kde najdete praktický seznam tokenů, které můžete použít při programování klávesnice. Poznámka: Ve vaší verzi ZMK nemusí být podporovány všechny tokeny, protože ZMK se neustále vyvíjí a zlepšuje.

ZMK Tokens: https://zmk.dev/docs/codes/

#### 6.5 Vytváření maker pomocí přímého programování

Technologie ZMK nepodporuje nahrávání maker on-the-fly/za chodu jako dřívější verze Advantage. Makra lze vytvořit přímým naprogramováním souboru macros.dtsi na GitHubu (nebo prostřednictvím GUI/grafického uživatelského rozhraní, jak je popsáno v části 6.2). Otevřete kartu "Code"/Kód na GitHubu, poté otevřete složku "config" a poté soubor macros.dtsi. Soubor upravíte kliknutím na

ikonu tužky. V tomto souboru je již uloženo několik příkladů maker a doporučujeme upravit jedno z těchto maker. Nejprve změňte název na něco krátkého a zapamatovatelného ve všech 3 místech. Poté zadejte požadovanou sekvenci kláves na řádku vazeb pomocí výše uvedených tokenů. Poté klikněte na tlačítko "Commit Changes"/Potvrdit změny.

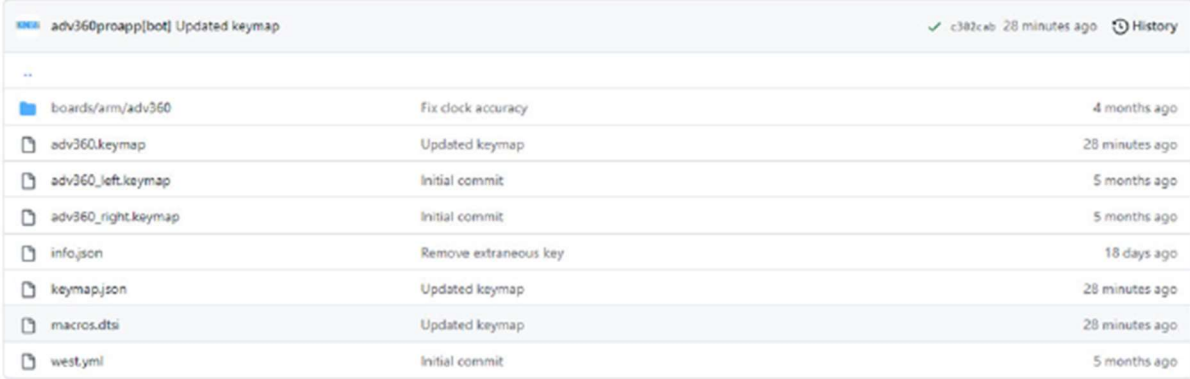

# Příklad syntaxe/skladby macros.dtsi

macro\_name: macro\_name { compatible = "zmk,behavior-macro"; label = "macro\_name"; #binding-cells = <0>; bindings = <&kp E>, <&kp X>, <&kp A>, <&kp M>, <&kp P>, <&kp L>, <&kp E>; };

Jakmile zapíšete své makro do souboru macros.dtsi, přejděte zpět do složky "config" a otevřete soubor "adv360.keymap". Kliknutím na ikonu tužky upravte tento soubor a poté přiřaďte své makro na požadovanou klávesovou pozici v požadované vrstvě pomocí syntaxe/skladby "&macro\_name". Klikněte na "Commit changes"/Potvrdit změny a nyní přejděte na kartu Actions a postupujte podle pokynů (viz část 7.1) pro stažení a instalaci nového souboru firmwaru s aktualizovanou mapou kláves.

# 7.0 Aktualizace firmwaru

Vaše klávesnice Advantage360 Pro přichází z výroby s nejnovější "oficiální" verzí firmwaru Kinesis. Kinesis může občas vydat nové verze firmwaru pro zlepšení výkonu a/nebo kompatibility. A přispěvatelé třetích stran do ZMK mohou publikovat experimentální funkce, které si přejete vyzkoušet. A pokaždé, když aktualizujete své rozvržení (neboli "keymap"), budete muset nainstalovat novou vlastní verzi firmwaru.

#### 7.1 Proces aktualizace firmwaru

1. Získejte požadované soubory aktualizace firmwaru Advantage360 Pro (soubory .uf2") z GitHubu (Upozornění: Existují samostatné verze pro levou a pravou verzi a jejich instalace na nesprávný klíčový modul bude mít negativní důsledky).

2. Připojte levý modul k počítači pomocí dodaného kabelu

3. Poté umístěte levý modul do režimu bootloaderu/zavaděče pomocí kancelářské sponky a DVOJKLEKNĚTE na tlačítko Reset (upozornění: stisky kláves na klávesnici jsou v bootloaderu/zavaděči zakázány).

4. Zkopírujte a vložte soubor s aktualizací firmwaru left.uf2 na vyměnitelnou jednotku "Adv360 Pro" ve vašem počítači.

5. Klávesnice automaticky nainstaluje soubor a odpojí vyměnitelnou jednotku. NEODPOJUJTE KLÁVESNICI, DOKUD SE DISK "ADV360 PRO" SAMA NEVYSUNE.

6. Nyní připojte pravý modul k počítači a přepněte jej do režimu bootloader/zavaděče pomocí tlačítka Reset.

7. Zkopírujte a vložte soubor s aktualizací firmwaru right.uf2 na vyměnitelnou jednotku "Adv360 Pro" ve vašem počítači.

8. Klávesnice automaticky nainstaluje soubor a odpojí vyměnitelnou jednotku.

9. Jakmile budou obě strany aktualizovány, můžete začít. NEPOKOUŠEJTE SE NA MODULECH SPUSTIT RŮZNÉ VERZE FIRMWARU.

Poznámka: Klávesové zkratky Mod + Hotkey 1 (Levý zavaděč) a Mod + Hotkey 3 lze také použít k uvedení příslušných modulů do režimu zavaděče, pokud chcete.

#### 7.2 Obnovení nastavení

Pokud narazíte na problémy s vaším nastavením nebo se vaše moduly nesynchronizují správně, může být nutné provést tvrdý reset instalací souboru firmwaru "Settings Reset" do každého modulu.

1. Přejděte na záložku "Code"/Kód na vašem úložišti Adv360

2. Klikněte na odkaz "settings-reset.uf2" a poté klikněte na tlačítko "download"/stáhnout.

3. Podle výše uvedených pokynů nainstalujte soubor settings-reset.uf2 na moduly levé i pravé klávesové moduly.

4. Jakmile je soubor pro resetování nastavení nainstalován na oba moduly, pokračujte v instalaci nových souborů firmwaru podle vašeho výběru. Pokračujte nejprve levou stranou a poté pravou. 5. Levý a pravý modul se budou muset po resetování nastavení vzájemně znovu synchronizovat. Pokud se tak nestane automaticky, vypněte a zapněte levou stranu a poté pravou v rychlém sledu. Upoznornění: Klávesnice bude nefunkční, dokud nebude nainstalován nový firmware, takže možná budete chtít mít po ruce alternativní klávesnici.

#### 7.3 Vyhledání nového firmwaru

Chcete-li stáhnout nejnovější firmware z Kinesis, klikněte na tlačítko Fetch Upstream na kartě "Code"/Kód. Poté můžete navštívit své pracovní postupy na kartě "Action"/Akce a vybrat požadované sestavení a poté kliknutím na "Re-Run all Jobs"/Znovu spustit všechny úlohy znovu sestavit mapu kláves v novém firmwaru.

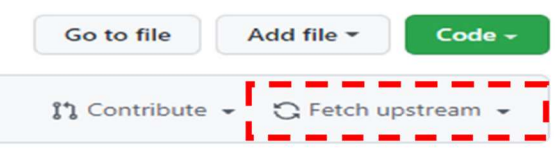

# 8.0 Odstraňování problémů, podpora, záruka a péče

# 8.1 Odstraňování problémů

Pokud se klávesnice chová neočekávaným způsobem, existuje řada jednoduchých "DIY" oprav, se kterými můžete experimentovat:

# Zaseknutý klíč, zaseknutí LED indikátoru, neodesílané stisky kláves atd.

Když jsou klávesnice odpojené, jednoduše přepněte vypínač na levém a potom pravém modulu a obnovte klávesnici. Připojte levý modul přes USB a zjistěte, zda stisky kláves fungují.

#### Problém se spárováním

Kontrolka LED profilu bude rychle blikat, pokud je klávesnice nespárovaná a zjistitelná. Pokud má klávesnice potíže s párováním, LED dioda profilu bude pomalu blikat. Pokud máte potíže s párováním (nebo opětovným párováním), použijte zkratku Bluetooth Clear (Mod + Right Windows) k vymazání PC z aktivního profilu klávesnice. Poté budete muset vyjmout klávesnici z odpovídajícího počítače. Poté se pokuste znovu spárovat od začátku.

# Pravý modul neodesílá stisknutí kláves (blikající červená světla)

Je možné, že vaše moduly ztratí "synchronizaci" mezi sebou. Chcete-li znovu synchronizovat levý a pravý modul jako "set", jednoduše je odpojte od napájení a vypněte moduly. Poté je v rychlém sledu znovu zapněte, nejprve levý, pak pravý. Měly by se automaticky znovu synchronizovat.

#### Stále nefunguje?

Pokud potíže přetrvávají, zkuste nainstalovat soubor settings-reset.uf2 nebo nový soubor firmwaru (viz část 7).

Další často kladené dotazy a tipy pro odstraňování problémů naleznete na adrese: kinesis.com/support/kb360pro/

#### 8.2 Kontaktování technické podpory Kinesis

Kinesis nabízí původnímu kupujícímu bezplatnou technickou podporu od vyškolených agentů sídlících v naší centrále v USA. Kinesis se zavázala poskytovat zákazníkům nejlepší služby ve své třídě a těšíme se na pomoc, pokud narazíte na nějaké problémy s vaší klávesnicí Advantage360 nebo jinými produkty Kinesis.

Pro technické informace odešlete prosím Trouble Ticket/dotaz na adresu: kinesis.com/support/contact-a-technician

#### 8.3 Záruka

Aktuální podmínky omezené záruky Kinesis najdete na kinesis.com/support/warranty/. Kinesis pro získání záručních výhod nevyžaduje žádnou registraci produktu. Pro záruční opravy je nutný doklad o koupi.

#### 8.4 Oprávnění k vrácení zboží ("RMA") a opravy

Při jakékoli opravě ze strany Kinesis, bez ohledu na záruční krytí, nejprve odešlete poruchový lístek s vysvětlením problému a získejte číslo autorizace vrácení zboží ("RMA") a pokyny k odeslání. Balíčky odeslané do Kinesis bez čísla RMA mohou být odmítnuty. Bez informací a pokynů od majitele nebudou klávesnice opraveny. Výrobky by normálně měl opravovat pouze kvalifikovaný personál. Pokud si přejete provést vlastní opravy, kontaktujte technickou podporu Kinesis a požádejte o radu. Neautorizované nebo neodborně provedené opravy mohou ohrozit bezpečnost uživatele a mohou zrušit platnost záruky.

#### 8.5 Péče o baterii

Tato klávesnice obsahuje dvě dobíjecí lithium-iontové baterie, které jsou potenciálně nebezpečné a mohou představovat vážné NEBEZPEČÍ POŽÁRU, VÁŽNÉ ZRANĚNÍ a/nebo POŠKOZENÍ MAJETKU, pokud jsou poškozené, vadné nebo nesprávně používány. Baterii žádným způsobem nerozebírejte ani neupravujte. Vibrace, proražení, kontakt s kovy nebo manipulace s baterií mohou způsobit její selhání. Lithium-iontové polymerové baterie obsahují prvky, které mohou představovat zdravotní rizika pro jednotlivce, pokud je jim umožněno vyluhovat se do podzemních vod. Baterii řádně zlikvidujte. Chcete-li zakoupit náhradní baterii, kontaktujte Kinesis.

#### 8.6 Čištění

Advantage360 je ručně smontována v USA vyškolenými techniky pomocí prémiových komponentů. Je navržena tak, aby při správné péči a údržbě vydržela mnoho let, ale není nezničitelná. Chcete-li klávesnici Advantage360 vyčistit, použijte k odstranění prachu z prostorů pro klávesy vysavač nebo konzervovaný vzduch. Použití hadříku navlhčeného vodou k otření povrchu pomůže udržet její vzhled čistý. Vyvarujte se nadměrné vlhkosti!

#### 8.7 Buďte opatrní při výměně krytek kláves

K usnadnění výměny krytek je k dispozici nástroj pro odstranění krytky kláves. Při odstraňování krytek buďte opatrní a mějte na paměti, že nadměrná síla může poškodit klávesový spínač a zrušit platnost záruky. Poznámka: Advantage360 používá různé výšky/sklony kláves, takže pohyb kláves může mít za následek mírně odlišný zážitek z psaní.